# 電子納品の手引き

# 【建築・設備編】

# 令和6年4月

北九州市 技術監理局 技術管理課

電子納品の手引き【建築·設備編】 目次

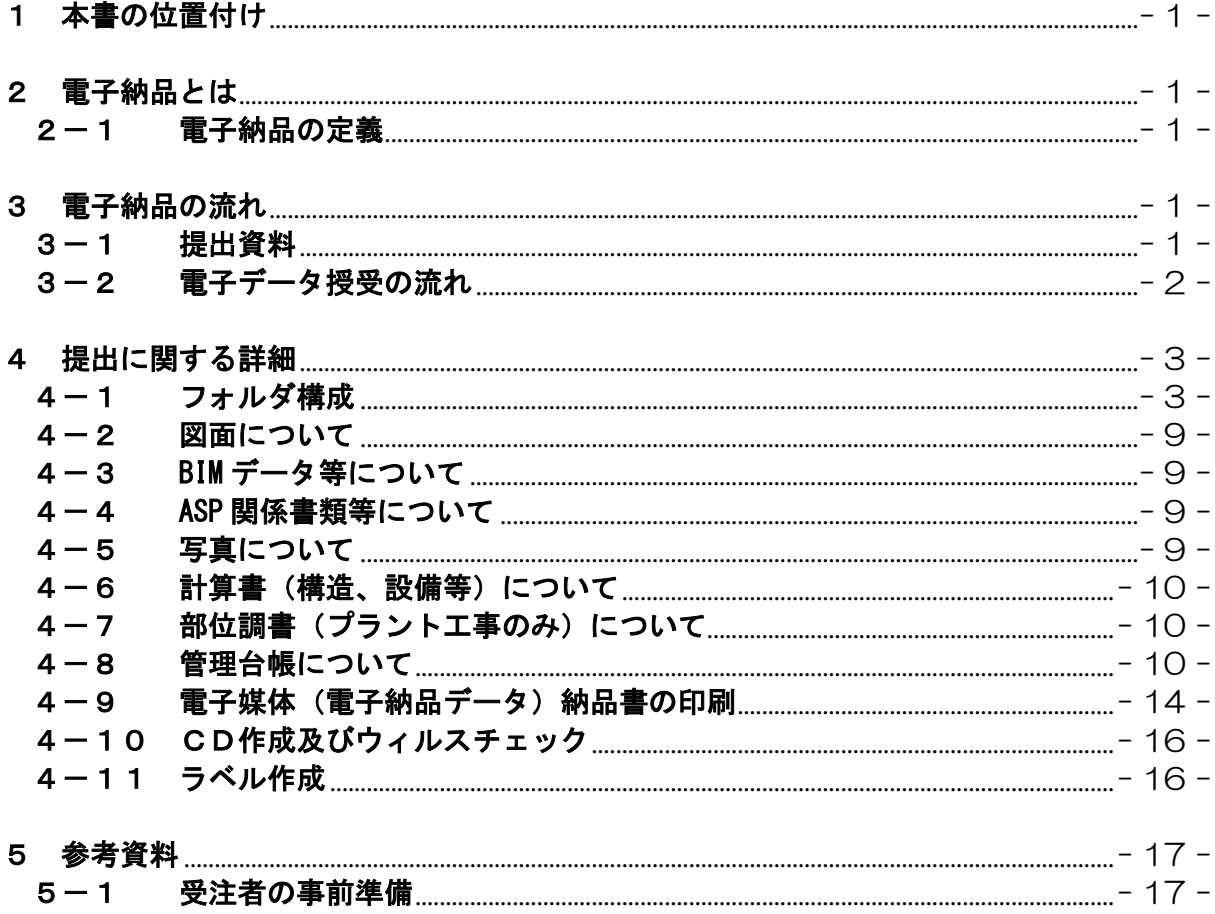

■■■■■■■■■■■■■■■■■■■■■■■■■■■■■■■■■■■■■■■■■■■■■■■■■■■■■■■■■■■■■■■■■■■■■■■■■■

# 1 本書の位置付け

北九州市の建築・設備電子納品は、CALS/EC 地方展開アクションプログラム九州地方 版(平成14年6月)に基づき、平成17年9月より試行事業を開始した。

本書は、試行事業での経験より、国土交通省の電子納品の基準を平易にし、受注者側の 負担を低減するものとしている。また、本市のルールを設けることにより、電子納品成果 品の統一を図り、今後の維持管理に活用できるものとした。

本書の適用を受けるのは、本市が発注する「建築設計・建築設備設計・プラント設計」 と「建築工事・建築設備工事・プラント工事」であり、対象工種は「建築工事、電気工事、 電気通信工事、機械器具設置工事、管工事、消防工事等」である。

なお、上下水道局施設部発注分は、上下水道局施設課所管の「竣工図、設備台帳等の電 子データ提出について」による。

# 2 電子納品とは

# 2-1 電子納品の定義

「電子納品」の定義は、以下に示すとおりである。

電子納品とは、設計、工事などの各業務段階の最終成果の電子データを納品すること。 ここでいう電子データとは、本市の電子納品の手引きに基づいて作成されたものを指 す。

## 3 電子納品の流れ

#### 3-1 提出資料

受注者は、設計・工事完成時に以下の資料を提出すること。

【設計】

・図面

【工事】

- ・図面
- ・BIM データ ・ASP 関係
- ・BIM 説明資料 ・竣工写真
	- ・計算書(工事内容の変更の有無によらず提出)
- ・計算書 ・管理台帳
- ・管理台帳
- ・部位調書(プラント工事のみ)

電子納品は、電子媒体(CD-R、DVD-R、BD-R)を介した方法にて行う。電子納品に関す る電子データの全体的な流れについては、「3-2 電子データ授受の流れ」を参照のこと。 なお、提出された電子データに関する著作権、使用権などの権利は全て北九州市に帰属 するものとする。

■■■■■■■■■■■■■■■■■■■■■■■■■■■■■■■■■■■■■■■■■■■■■■■■■■■■■■■■■■■■■■■■■■■■■■■■■■■

■■■■■■■■■■■■■■■■■■■■■■■■■■■■■■■■■■■■■■■■■■■■■■■■■■■■■■■■■■■■■■■■■■■■■■■■■■

3-2 電子データ授受の流れ

電子データの流れは、以下の通りである。

設計、工事の竣工

【手順①】北九州市ホームページからダウンロード

北九州市ホームページ

トップページ>ビジネス・産業・まちづくり>入札・契約>公共工事 >公共工事の検査>電子納品について [http://www.city.kitakyushu.lg.jp/gi-kan/file\\_0119.html](http://www.city.kitakyushu.lg.jp/gi-kan/file_0119.html)

「建築電子納品格納フォルダ 2024」(ZIP形式: 9KB) をダウンロードし、解凍。

【手順②】「建築電子納品格納フォルダ2024」というフォルダ名を「2024+施設名」 というフォルダ名に変更する。 (詳細は、「4-1フォルダ構成」を参照)

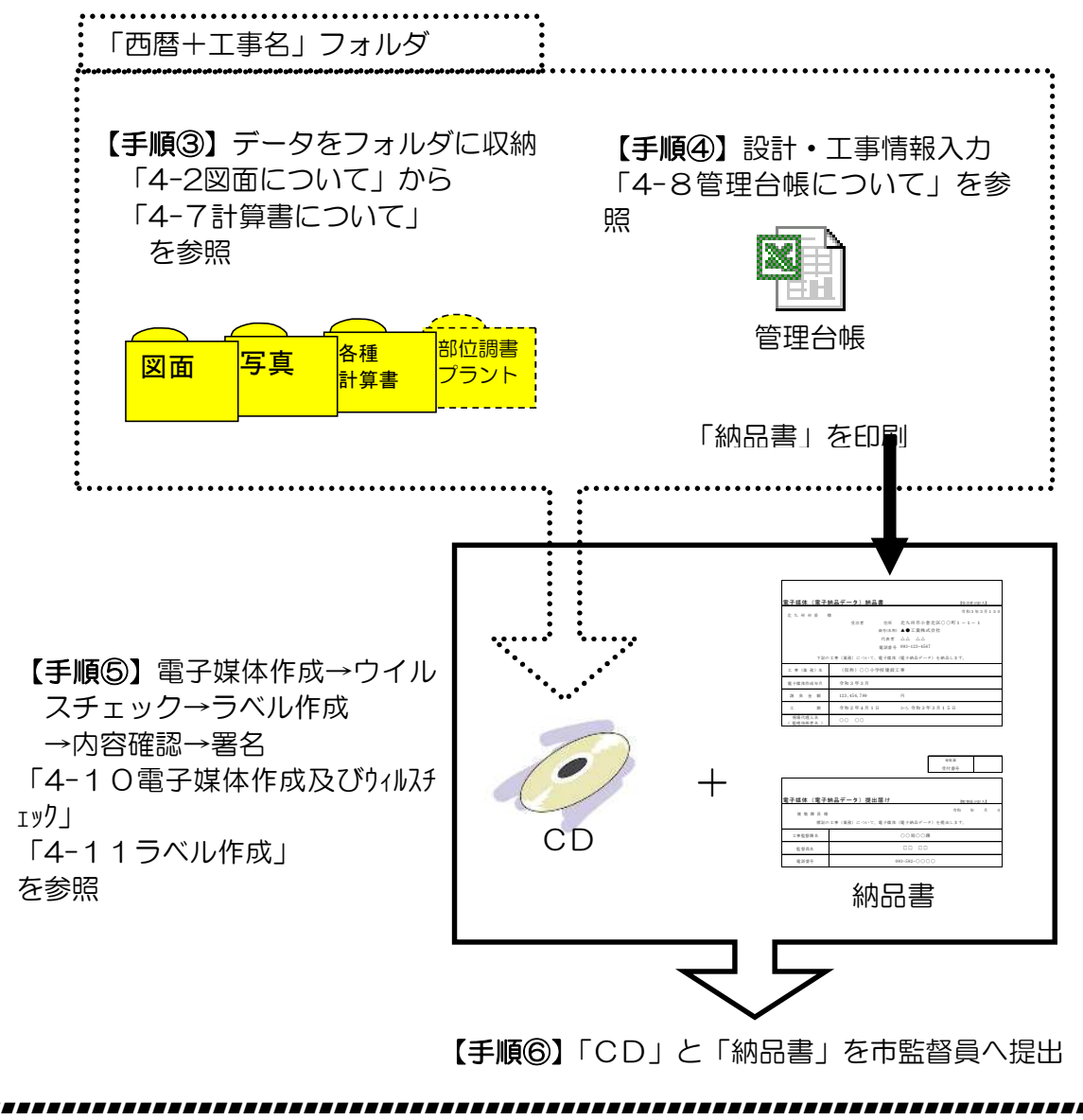

北九州市

■■■■■■■■■■■■■■■■■■■■■■■■■■■■■■■■■■■■■■■■■■■■■■■■■■■■■■■■■■■■■■■■■■■■■■■■■■

# 4 提出に関する詳細

# 4-1 フォルダ構成

提出する電子媒体のフォルダは、ホームページより空フォルダをダウンロードすることで 作成する。(北九州市のホームページ(<http://www.city.kitakyushu.jp/>)トップページ>ビ ジネス・産業・まちづくり>入札・契約>公共工事>公共工事の検査>電子納品について)

# 《設計の場合》

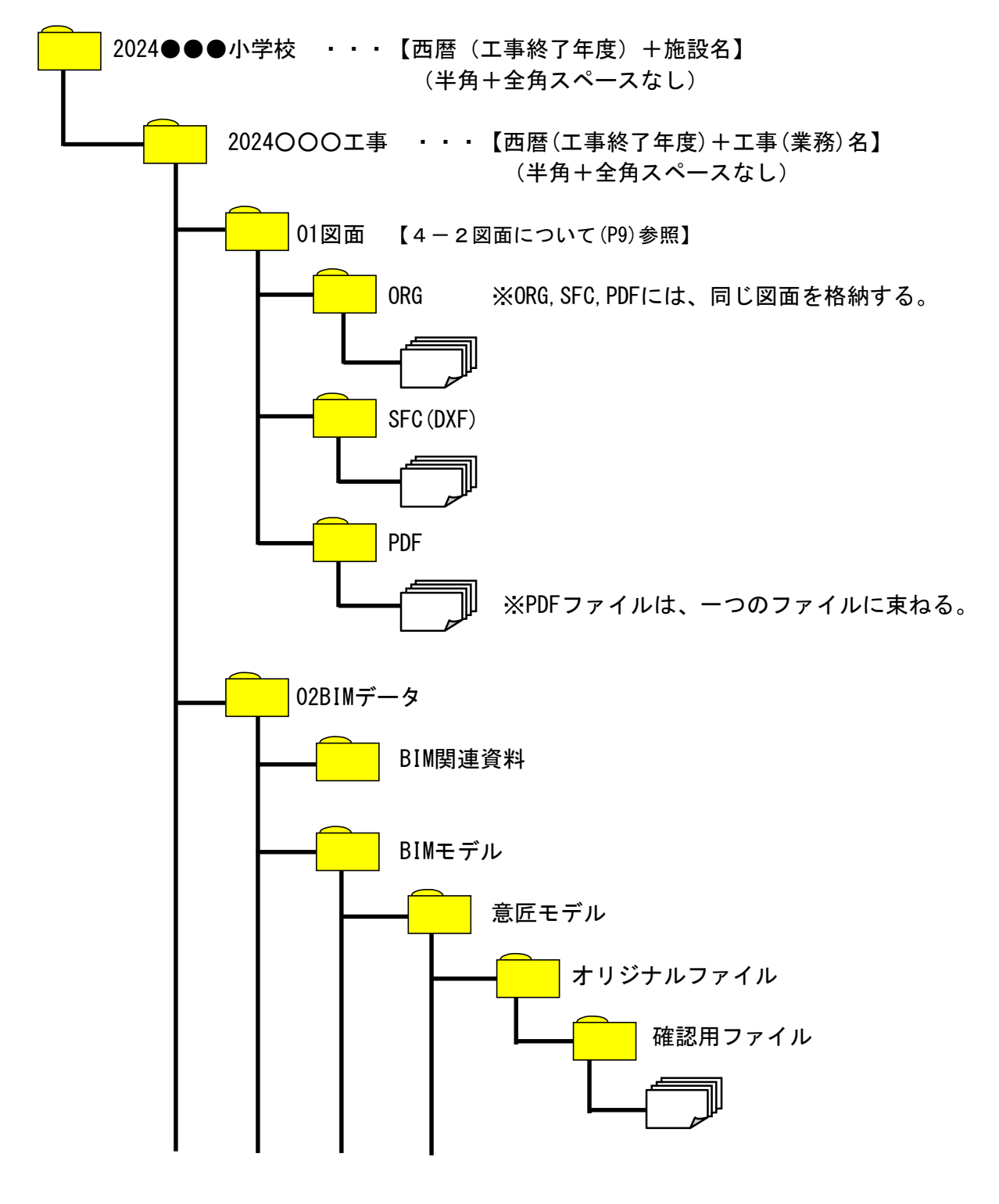

北九州市

■■■■■■■■■■■■■■■■■■■■■■■■■■■■■■■■■■■■■■■■■■■■■■■■■■■■■■■■■■■■■■■■■■■■■■■■■■■

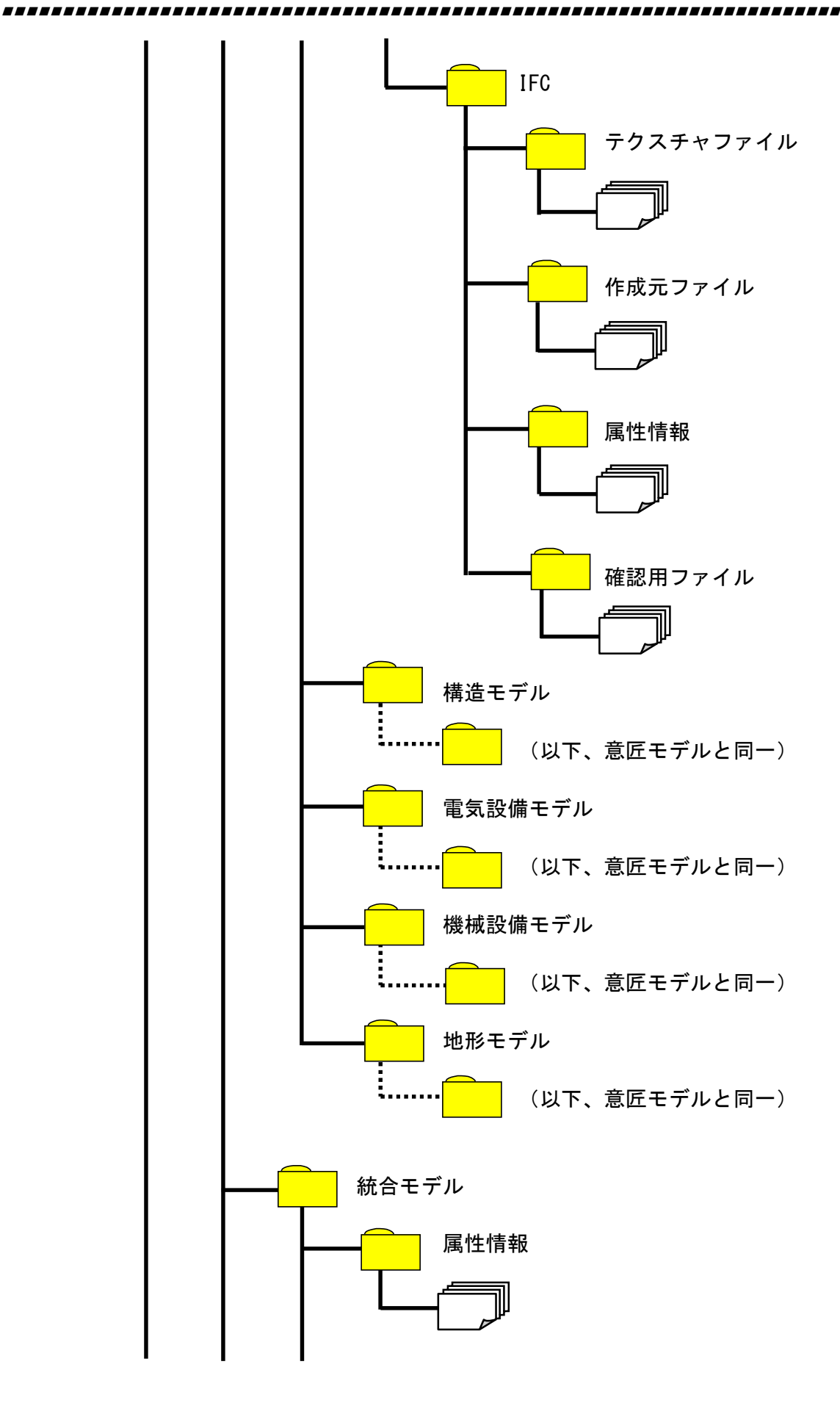

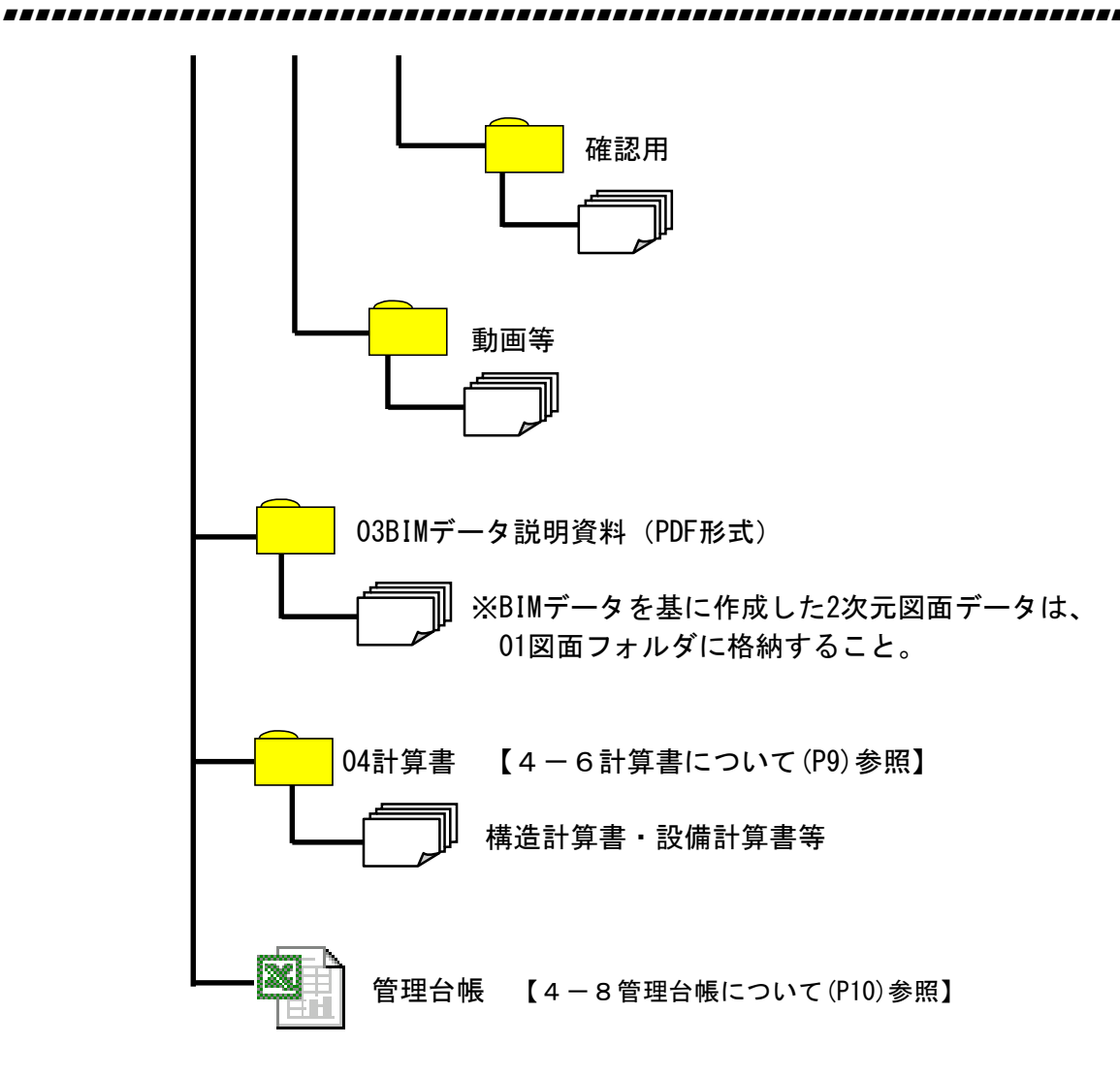

※フォルダの中にデータがないものは、フォルダを削除する。

■■■■■■■■■■■■■■■■■■■■■■■■■■■■■■■■■■■■■■■■■■■■■■■■■■■■■■■■■■■■■■■■■■■■■■■■■■

《工事の場合》

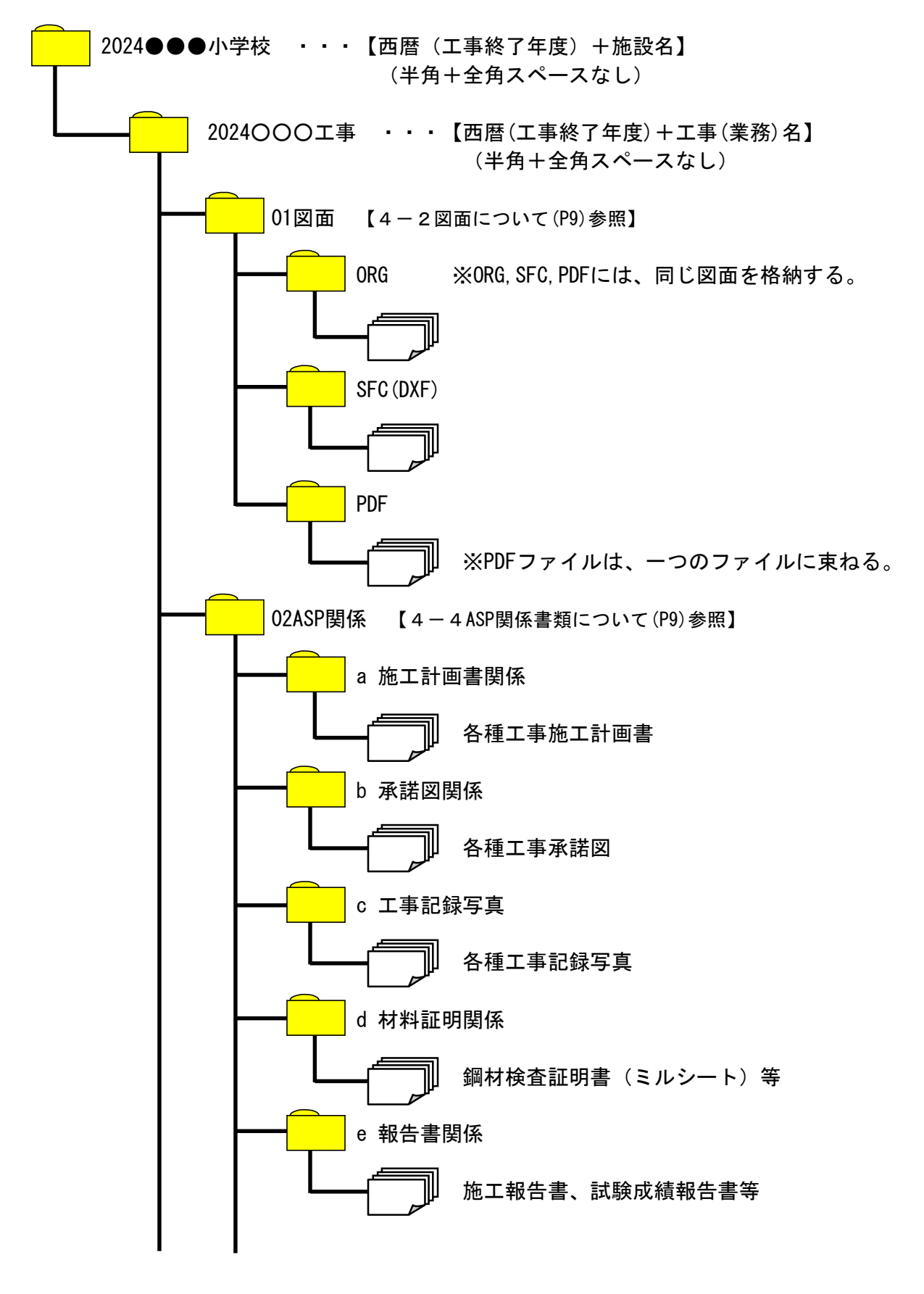

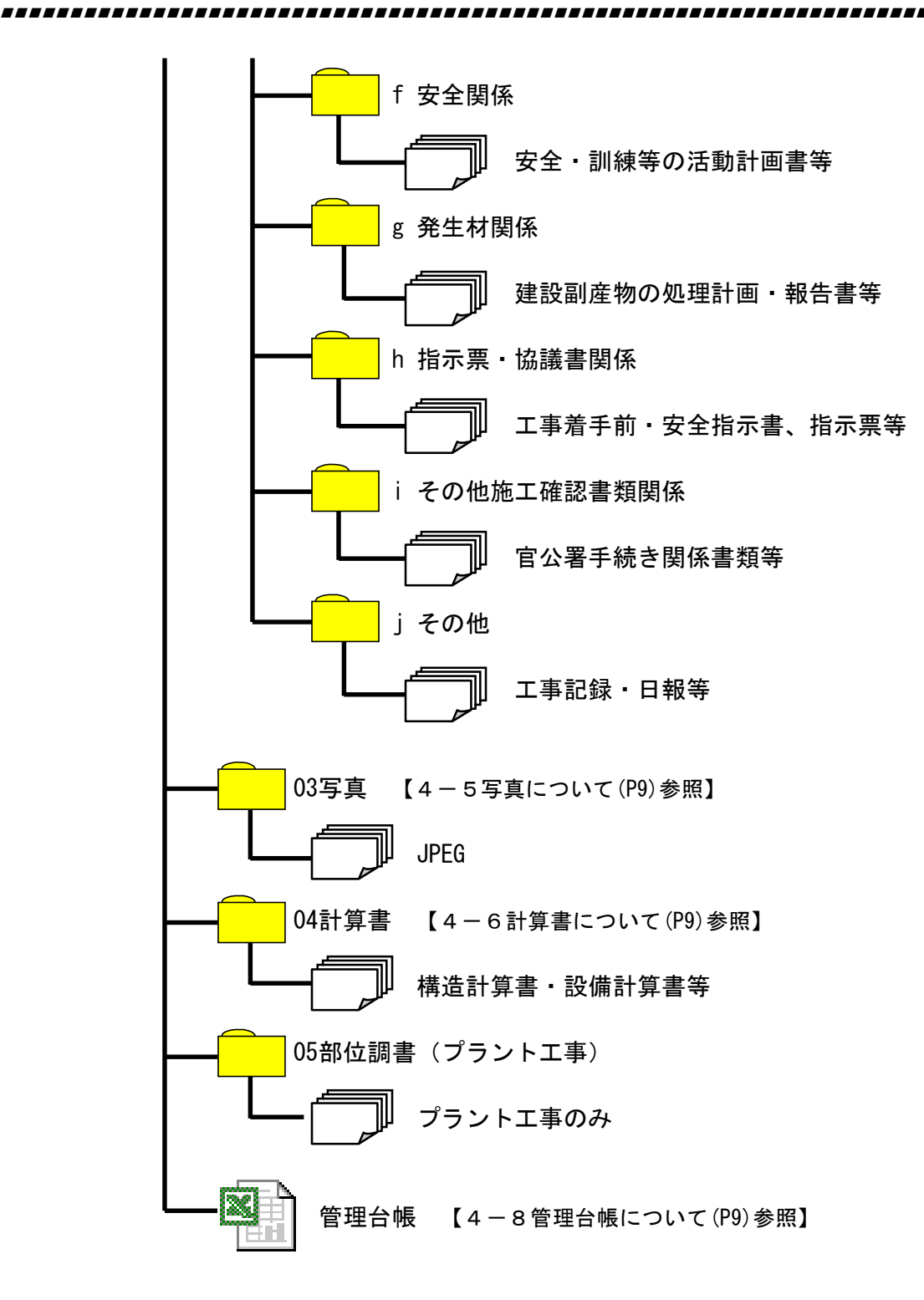

※フォルダの中にデータがないものは、フォルダを削除する。

■■■■■■■■■■■■■■■■■■■■■■■■■■■■■■■■■■■■■■■■■■■■■■■■■■■■■■■■■■■■■■■■■■■■■■■■■■

# 《1つの工事に複数の施設がある場合》

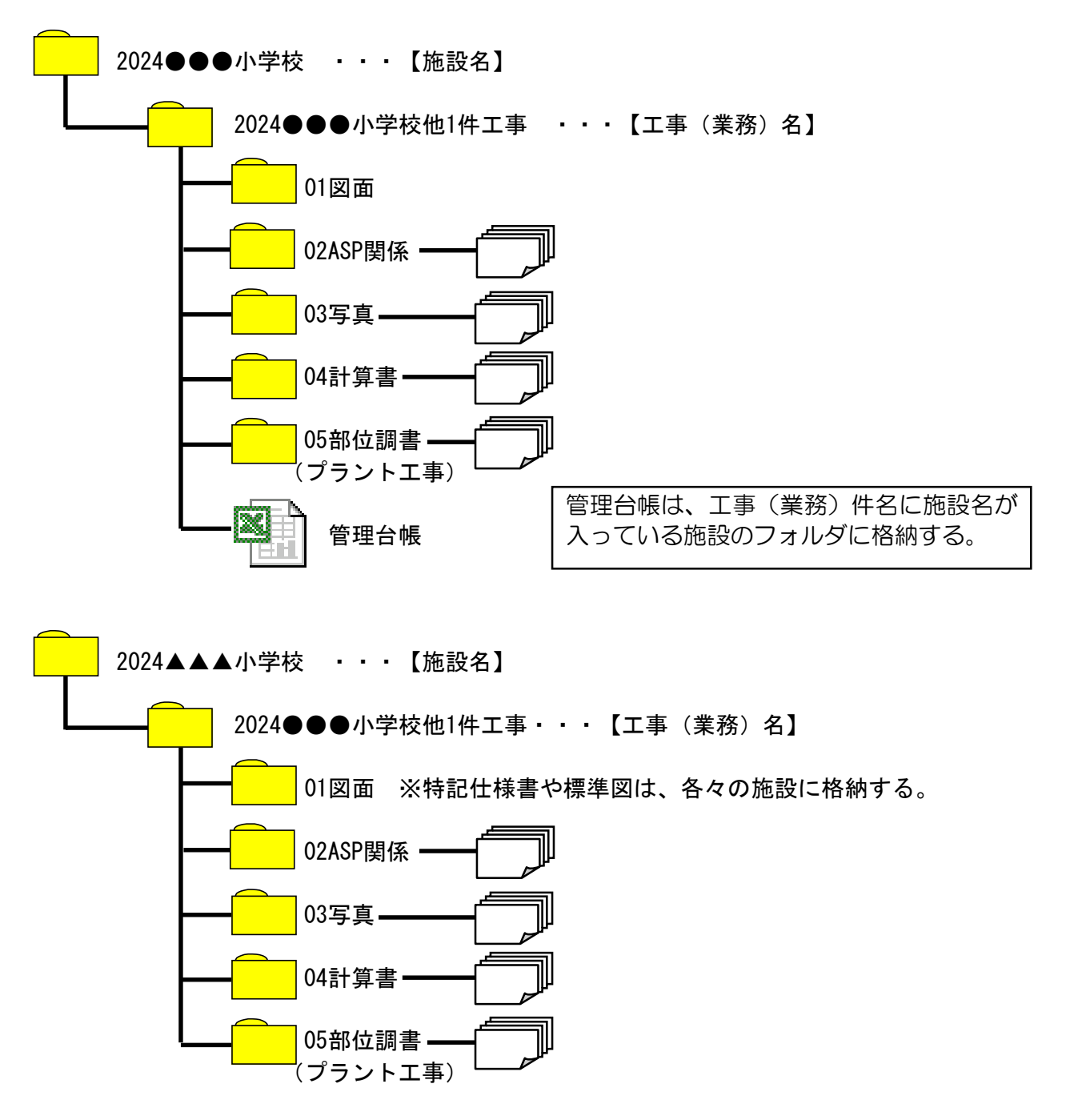

<sup>※</sup>フォルダの中にデータがないものは、フォルダを削除する。

■■■■■■■■■■■■■■■■■■■■■■■■■■■■■■■■■■■■■■■■■■■■■■■■■■■■■■■■■■■■■■■■■■■■■■■■■■■

#### 4-2 図面について

- (1) 図面(設計図/竣工図)については、4-1で作成したフォルダに3種類のファイル を格納し提出すること。
	- (ア) ORG (作図したオリジナルの CAD ファイル) 印刷に必要な環境設定ファイルも同フォルダに格納すること。 例 JWCAD の場合 ○○.Jwf、AutoCAD の場合 印刷スタイルテーブル
	- (イ) SFC (SFC 形式に変換したファイル) SFC 対応 CAD(6-1参照)により、SFC 変換し納品すること。なお、SFC 形式での納品が困難な場合は、流通性の高い交換フォーマット(DXF(R13 推奨) 等)での納品も可とする。
	- (ウ)PDF(PDF 形式に変換したファイル) 複数の PDF ファイルを 1 つのファイルにまとめて提出する事を基本とする。 PDF サイズは、図面用紙サイズと同じサイズが望ましい。(例 A1→A1) 特別な場合を除き白黒で出力する。

※受注者側に CAD データを提出できない事由がある場合は、市監督員との協議による。

- (2)図面ファイル名称については、次の組み合わせで命名すること
	- ・工種:名称の頭に(アルファベット)(半角ハイフン)を付けて区別する。(表2参照)
	- ・図面番号(連番)000~999 までの 3 桁の図面番号
	- ・図面名 (半角ハイフン)の後に全角で記入。

表2

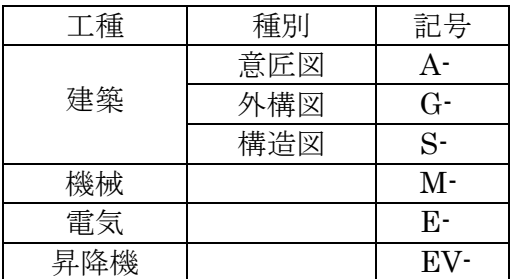

【例】

1階平面図の場合:A-004-1階平面図.sfc

表紙(図面番号なし)の場合:

A-000-表紙.sfc

## 4-3 BIMデータ等について

データの提出は、BIMを使用した設計のみとする。 BIM データを利用して作成した2次元データ(CAD データ等)については、01 図面の フォルダ内にデータを格納する。

#### 4-4 ASP関係書類等について

データの提出は、受発注者間情報共有システムを使用した工事のみとする。 ASP 関係書類については、「受発注者間情報共有システム試行要領(建築・建築設備 工事編)」に従って作成すること。

### 4-5 写真について

写真の提出は、工事のみとする。

施設や設備のわかる竣工写真を納品すること。(検査願いに添付するものと同様のもの で、施工写真は不要。今後の維持管理で概要のわかる写真が望ましい) 写真のファイル名は施設の概要(構造物)のわかる名称とする。例: 1F 会議室.JPG

- 9 -

## 4-6 計算書(構造、設備等)について

- (1)構造計算書の提出は、下記による。
	- (ア)建築設計の完了時
	- (イ)建築工事の完了時。(工事内容の変更の有無によらず提出)

構造計算書の計算システムによる部分は、手書き部分を含め PDF で納品する。

- (2)設備計算書の提出は、監督員の指示による。
- 4-7 部位調書(プラント工事のみ)について

監督員の指示による。

# 4-8 管理台帳について

(1) 管理台帳の入力については、ダウンロードしたフォルダ内のエクセル台帳に、記入 例を参考に入力すること。複数施設の場合は、工事名称に記載の施設名を代表とし て、基準点・施設名を登録すること。

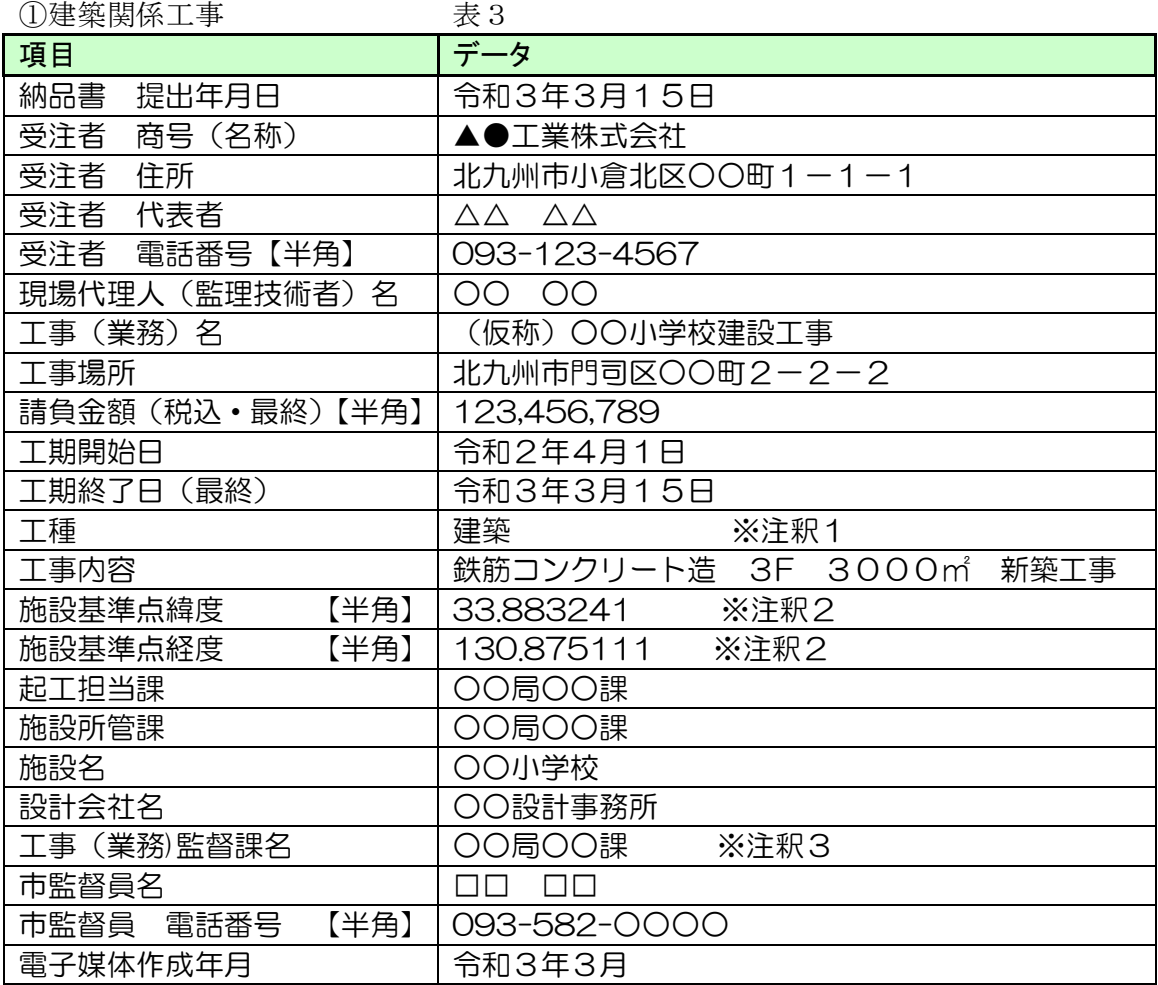

※注釈1:表2を参照のこと。複数ある場合は、主たる工種を記載。

※注釈2:(2)施設基準点緯度·経度を参照のこと

※注釈3:工事の場合は必ず記入

■■■■■■■■■■■■■■■■■■■■■■■■■■■■■■■■■■■■■■■■■■■■■■■■■■■■■■■■■■■■■■■■■■■■■■■■■■■ 北九州市

### 電子納品の手引き【建築・設備編】 ■■■■■■■■■■■■■■■■■■■■■■■■■■■■■■■■■■■■■■■■■■■■■■■■■■■■■■■■■■■■■■■■■■■■■■■■■■

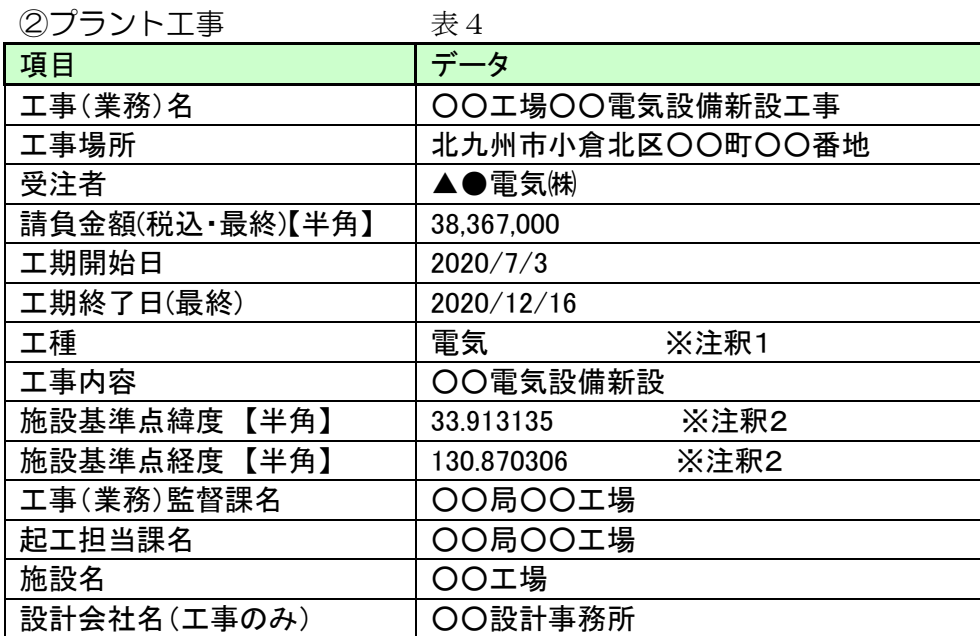

※注釈1:表2を参照のこと。複数ある場合は、主たる工種を記載。 ※注釈2:(2)施設基準点緯度・経度を参照のこと

■■■■■■■■■■■■■■■■■■■■■■■■■■■■■■■■■■■■■■■■■■■■■■■■■■■■■■■■■■■■■■■■■■■■■■■■■■

(2)施設基準点緯度・経度

国土地理院で試験公開されている「地理院地図」で地図の検索を行い、上記台帳に記入 すること。

<http://portal.cyberjapan.jp/>

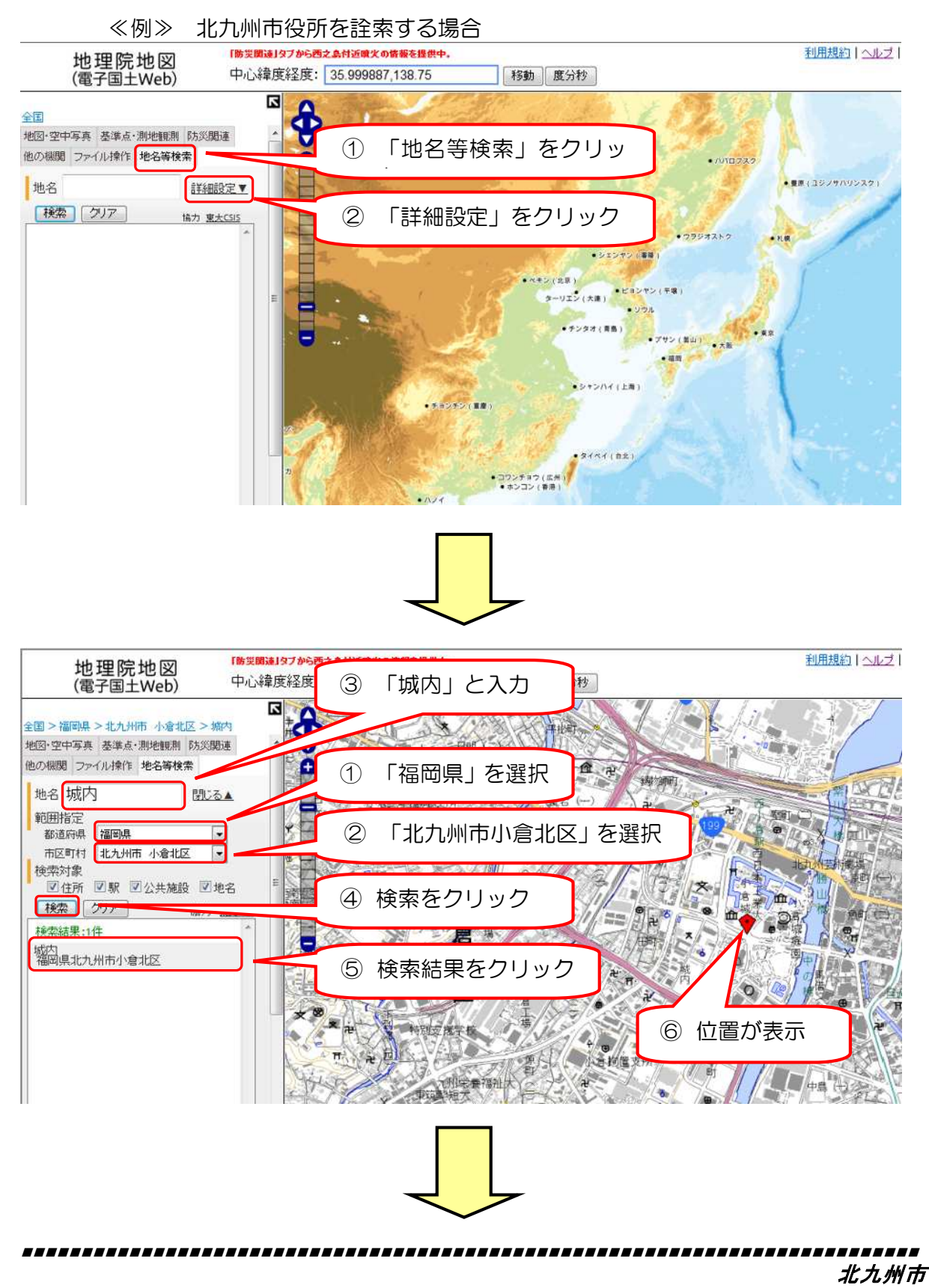

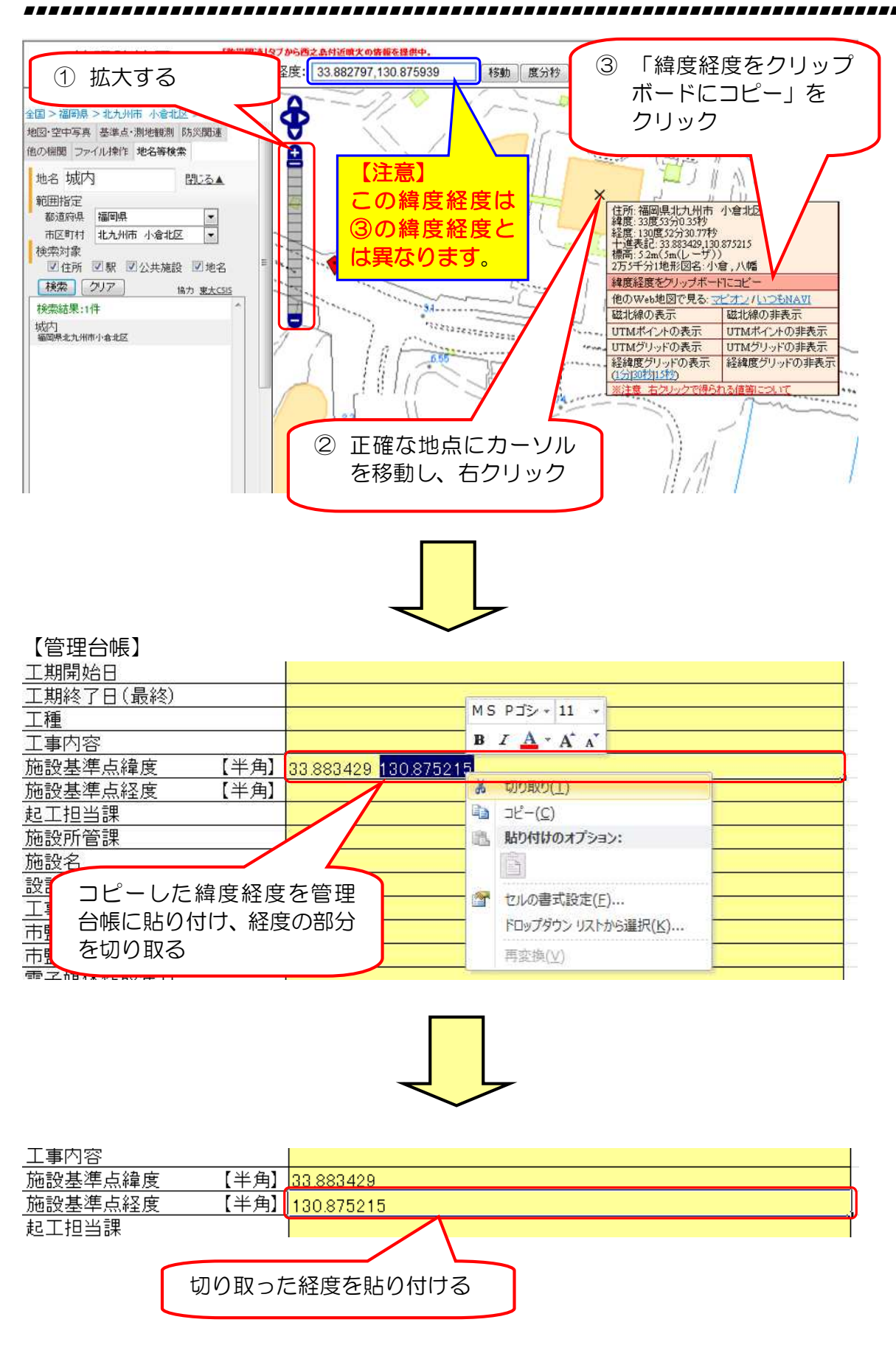

■■■■■■■■■■■■■■■■■■■■■■■■■■■■■■■■■■■■■■■■■■■■■■■■■■■■■■■■■■■■■■■■■■■■■■■■■■■ 北九州市

■■■■■■■■■■■■■■■■■■■■■■■■■■■■■■■■■■■■■■■■■■■■■■■■■■■■■■■■■■■■■■■■■■■■■■■■■■

### 4-9 電子媒体(電子納品データ)納品書の印刷

管理台帳(エクセル)の納品書をクリックし、下記「雷子媒体(雷子納品データ)納 品書」を印刷し提出すること。

(1) 建築・設備納品書

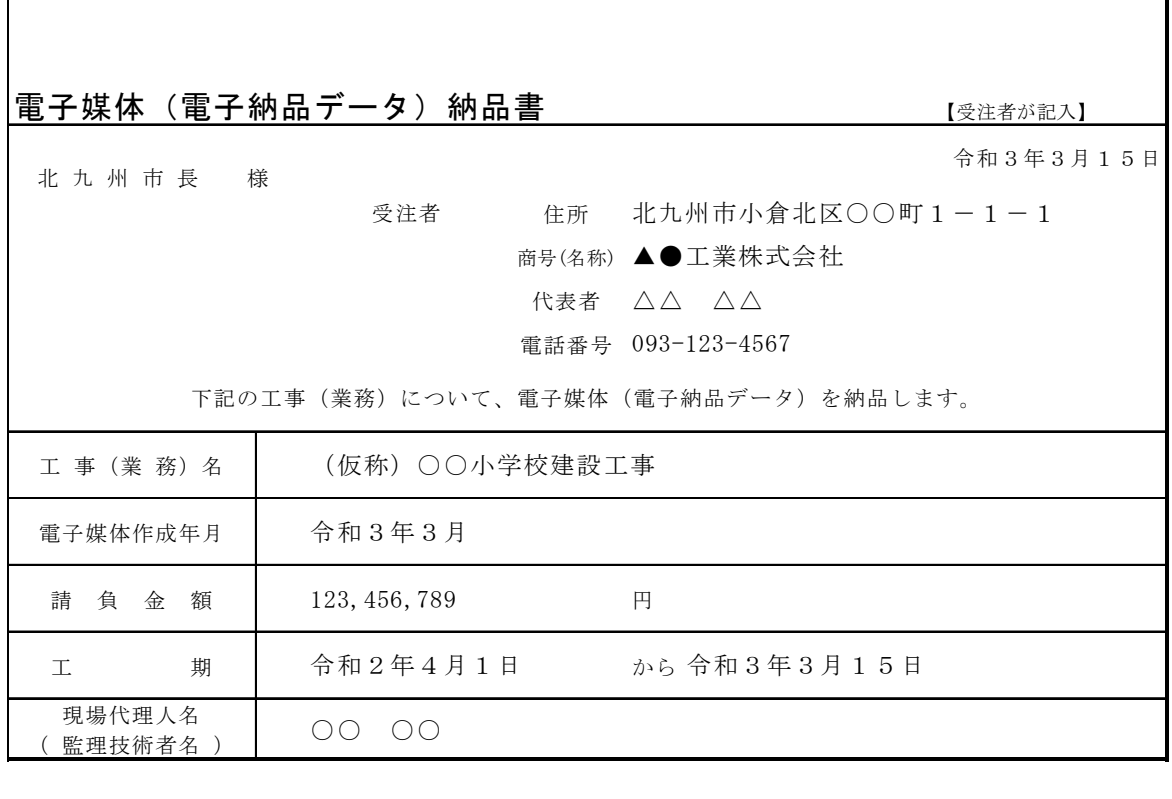

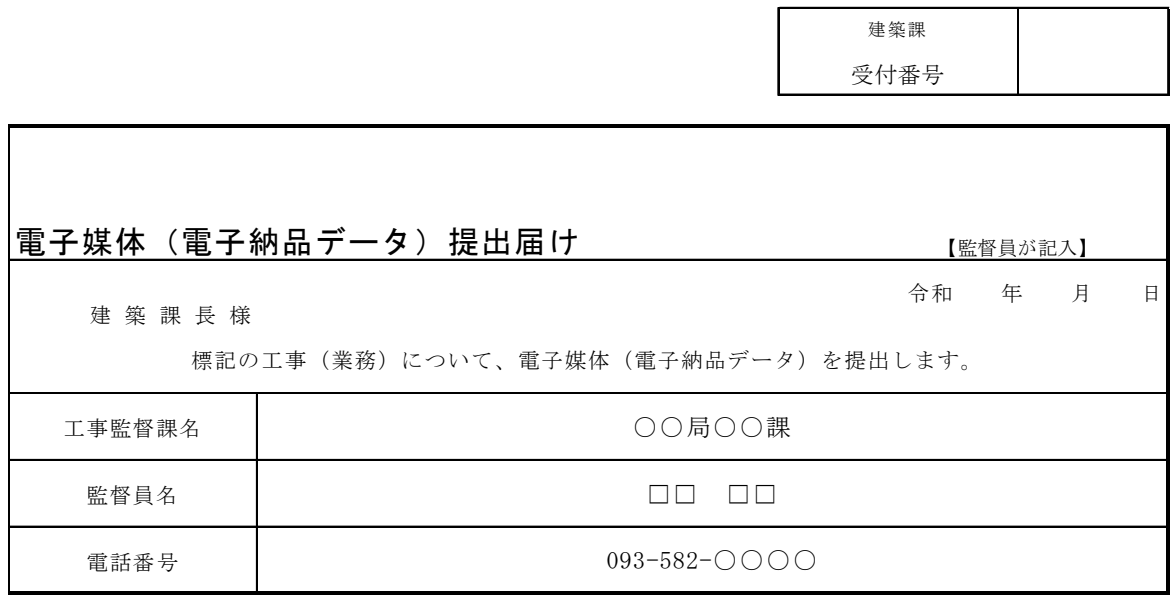

※納品書は入力用シートに入力することにより記入されます。

- (2)プラント納品書
	- (2) プラント納品書

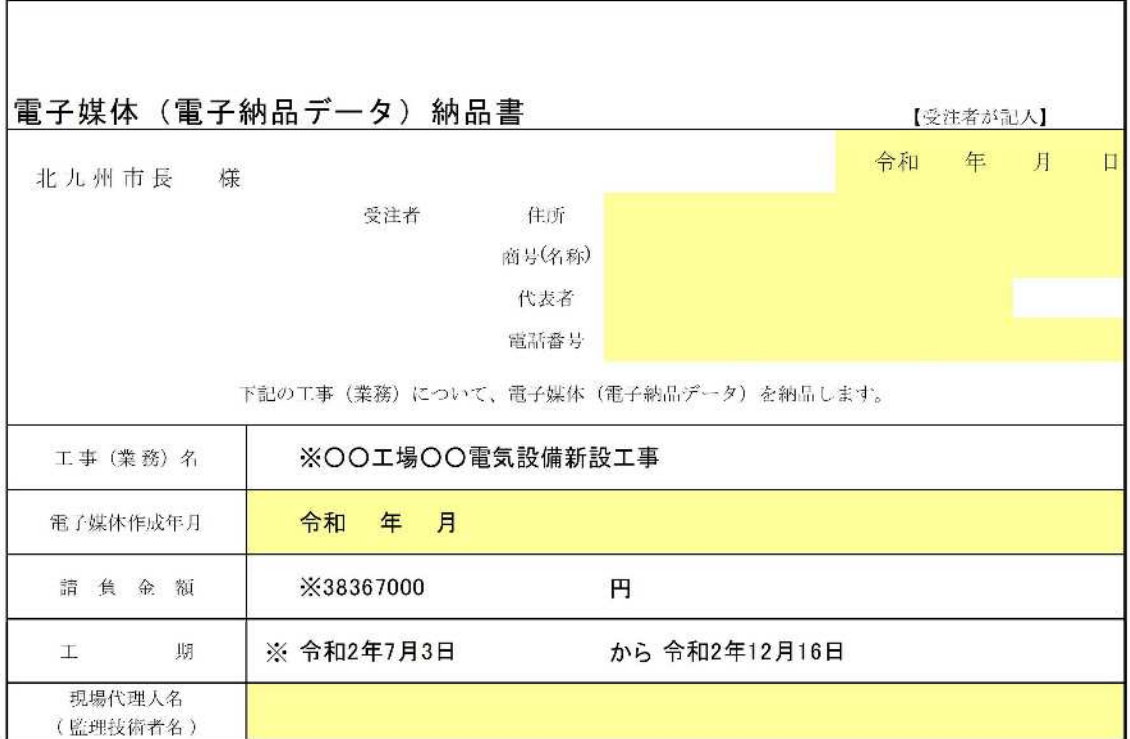

※部分は、管理台帳の入力用シートを入力することにより、記入されます。 ※セルに色がついている部分を入力してください。

■■■■■■■■■■■■■■■■■■■■■■■■■■■■■■■■■■■■■■■■■■■■■■■■■■■■■■■■■■■■■■■■■■■■■■■■■■

#### 4-10 電子媒体作成及びウィルスチェック

(1)電子媒体作成

4-1~4-7により作成した電子データを電子媒体に書き込む。

(2)ウィルスチェック

電子成果品の作成において、納品前には必ず以下の各項目に従ってウィルスチェック を行うこと。

- ・受注者は、納品すべき最終成果品が完成した時点で、ウィルスチェックを行う。
- ・ウィルス対策ソフトは特に指定しないが、シェアの高いものを利用する。
- ・最新のウィルスも検出できるように、ウィルス対策ソフトは常に最新のデータにア ップデートしたものを利用する。

# 4-11 ラベル作成

(1)ラベル

電子成果品の電子媒体に用いるラベルについては、以下に示す情報を全て明記するこ と。

- (a) 工事件名
- (b) 作成年月
- (c) 受注者名
- (d) 起工担当課名
- (e) ウィルスチェックに関する情報
	- ・ 使用したウィルス対策ソフト名
	- ・ パターンファイル定義年月日またはパターンファイル名
	- ・ チェック年月日(西暦表示とする)

電子媒体に用いるラベルは、プリンタにより直接印刷することを原則とする。直接印 刷が困難であれば、ラベルの貼り付けも可とする。

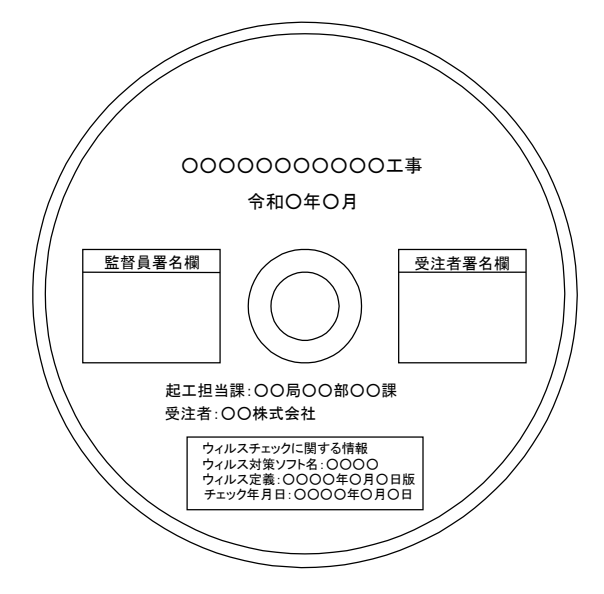

(2)署名

提出にあたっては、電子成果品の内容に漏れ・不備等が無い事を確認した上、現場代理 人(監理技術者·主任技術者)がラベル上の「受注者署名」欄には油性フェルトペン(ボ ールペン不可)で直接署名すること。

■■■■■■■■■■■■■■■■■■■■■■■■■■■■■■■■■■■■■■■■■■■■■■■■■■■■■■■■■■■■■■■■■■■■■■■■■■■ 北九州市

# 5 参考資料

事前に準備、確認しておく電子納品に必要な環境、データ形式を次に示す。

## 5-1 受注者の事前準備

(1)ハードウェアの準備

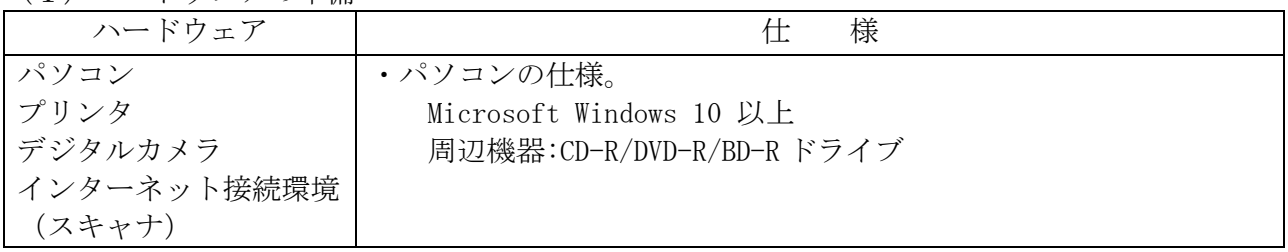

(2)ソフトウェアの準備

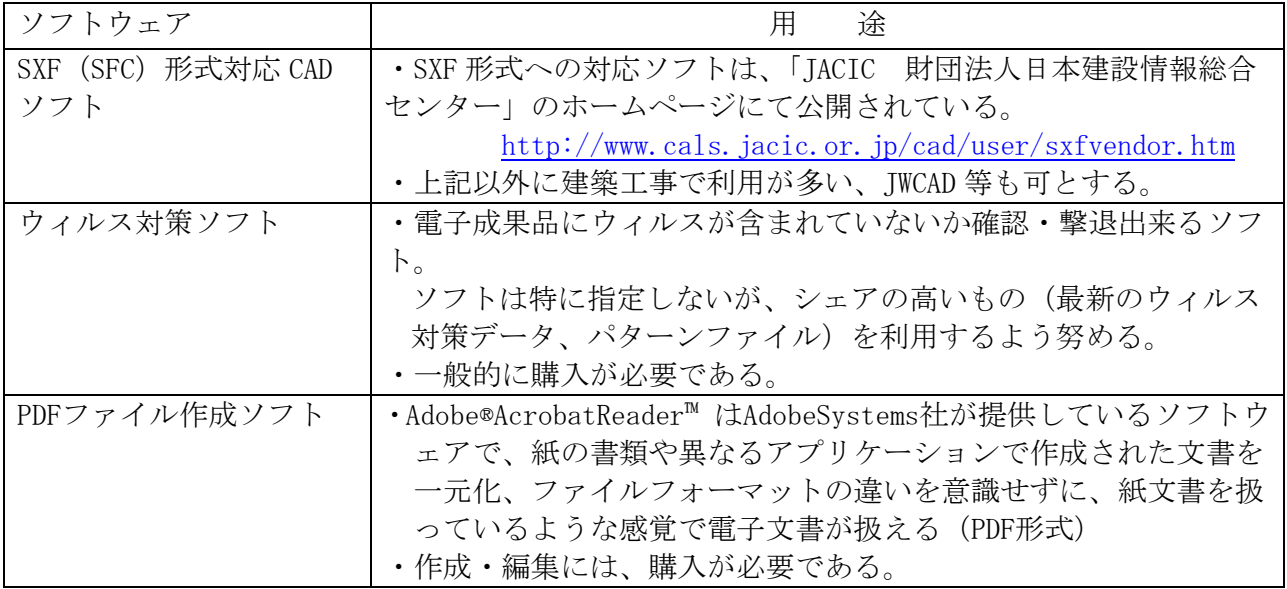

- SXF:「CADデータ交換標準開発コンソーシアム」(平成11年3月~平成12年8月)「建設情報標準化委員会 CAD データ交換標準小委員会(平成12年9月~平成14年現在継続中)(いずれもJACIC(日本建設情報総合セン ター)事務局)にて策定されたSTEP AP202(製品モデルとの関連を持つ図面)規格に準拠したCADデータ 変換標準。
- SFC: SXF物理ファイルはSFCとP21の2種類がある。 P21はSTEP/AP202に準拠した国際的に通用する形式。 SFC(Scadec Feature Comment file)はCADデータ交換用の形式で、P21よりもファイルサイズが小さい。国 土交通省が定めるCADデータ交換フォーマットは、原則としてP21としているが、P21は容量が大きくなる為、 北九州市ではSFCとする。